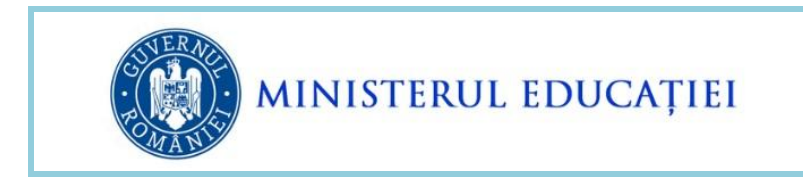

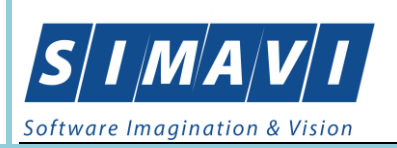

# **INSTRUCȚIUNI DE UTILIZARE EDUSAL**

## **PENTRU ACORDAREA DE DREPTURI SALARIALE CUVENITE**

## **CONFORM OUG NR. 48/2022**

**– MARTIE 2024 -**

**Creat:** martie - 2024 **Ultima actualizare**: martie – 2024

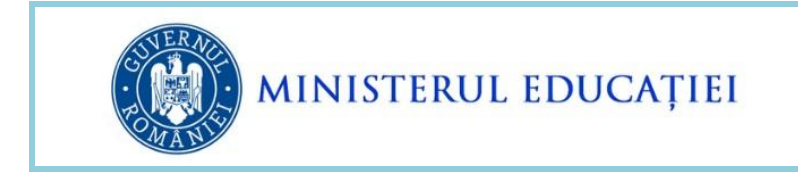

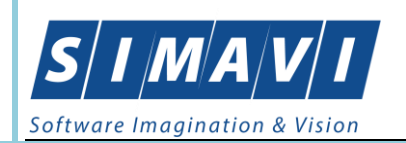

## **Cuprins:**

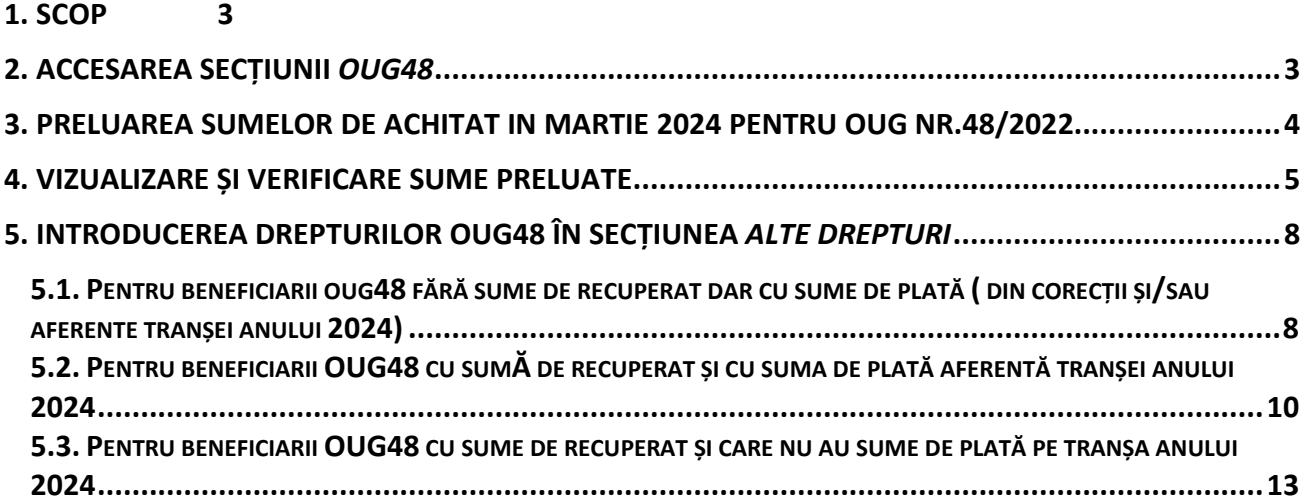

<span id="page-2-0"></span>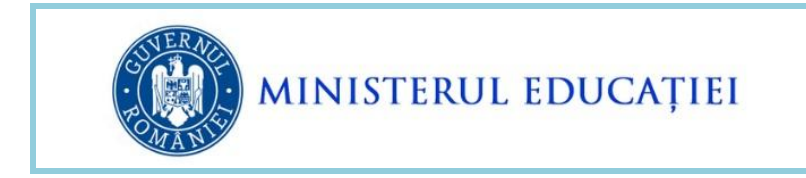

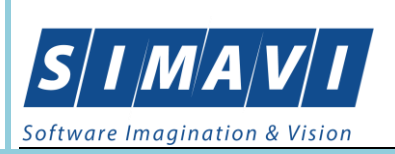

### **1. SCOP**

Scopul acestui document este de a prezenta modalitatea de utilizare a secțiunii OUG48 din cadrul EduSAL pentru preluarea de la server a sumelor rezultate prin aplicarea OUG 48/2022 pentru tranșa aferentă anului 2024 și eventuale corecții ale primelor două tranșe achitate.

Informația a fost structurată pe puncte pentru a fi ușor de găsit subiectul de interes, în **Cuprins**.

<span id="page-2-1"></span>**Sumele rezultate și preluate de la server prin aplicarea OUG48/2022 sunt calculate pe baza necesarului pentru diferențele pe OUG48 transmis în luna decembrie 2023.** 

### **2. ACCESAREA SECȚIUNII** *OUG48*

La deschiderea aplicației locale, în partea dreapta sus a ecranului se regăsește butonul *OUG 48* care permite deschiderea secțiunii EduSAL – OUG 48.

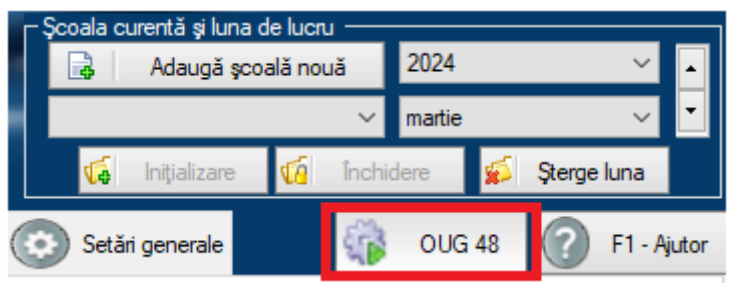

Figura - 1 - Accesarea secțiunii OUG48/2022

La accesarea modului *OUG48* se vizualizează lista persoanelor care au fost adăugate în etapele anterioare.

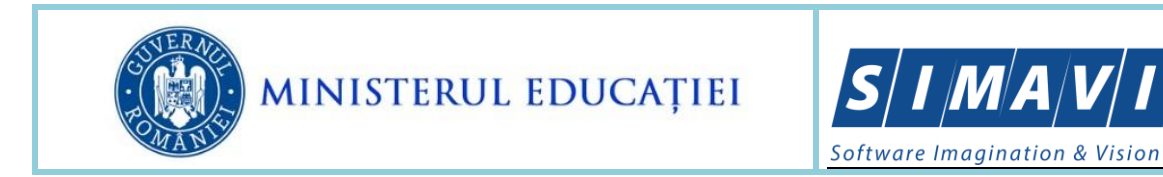

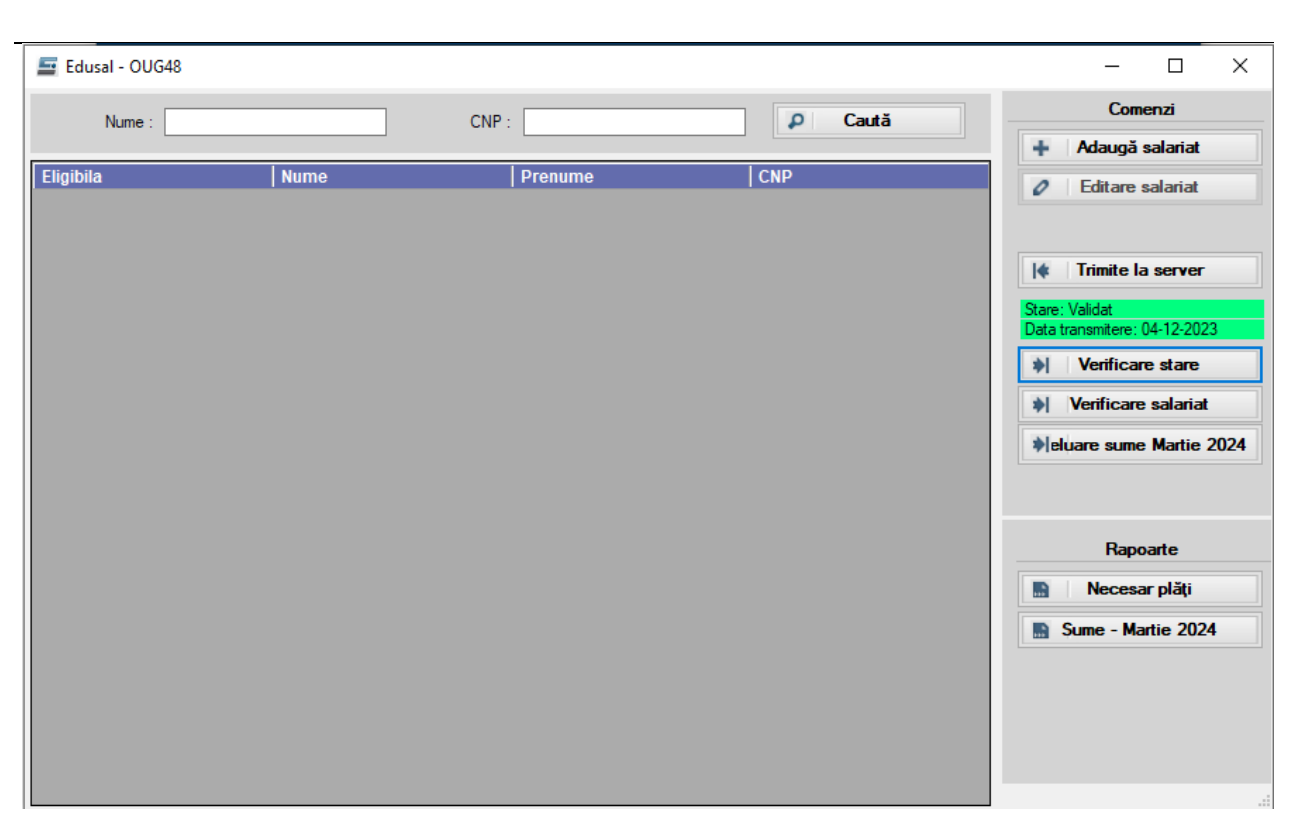

Figura - 2 - Secțiunea OUG48/2022

#### <span id="page-3-0"></span>**3. PRELUAREA SUMELOR DE ACHITAT IN MARTIE 2024 PENTRU OUG NR.48/2022**

Pas 1. Pentru preluarea sumelor calculate pe baza necesarului trimis în decembrie 2023aferente apăsați butonul "*Preluare sume martie 2024*".

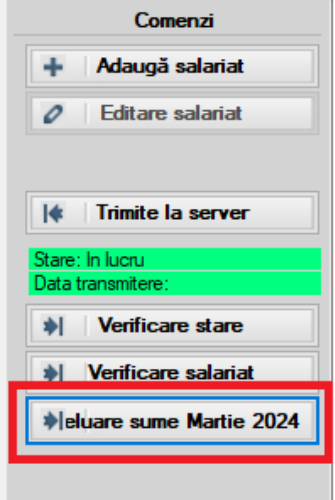

Figura - 3 - Preluare sume etapa martie 2024

<span id="page-4-0"></span>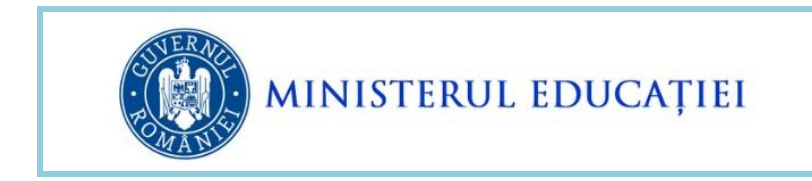

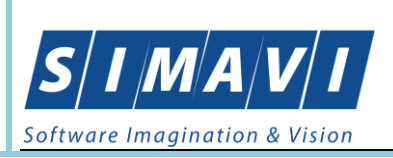

#### **4. VIZUALIZARE ȘI VERIFICARE SUME PRELUATE**

Pasul 2. După preluarea sumelor de la server, acestea pot fi vizualizate și verificate rulând raportul "Sume martie 2024"

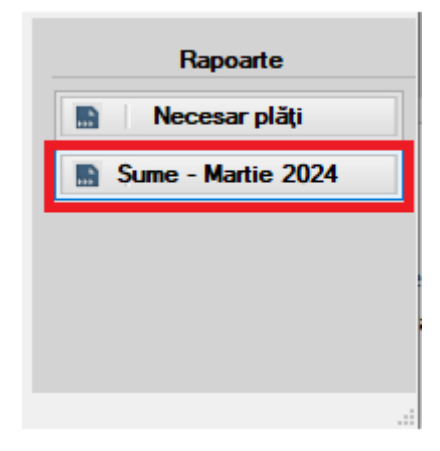

Figura - 4 - Raport sume martie 2024

În urma acestei operații, se deschide forma de lansare a raportului și se apasă butonul "Generează raport".

Observație: Raportul poate fi rulat pentru toate persoanele beneficiare de OUG48 sau pentru anumite persoane beneficiare de OUG48 utilizând funcționalitatea de filtrare după Nume sau CNP.

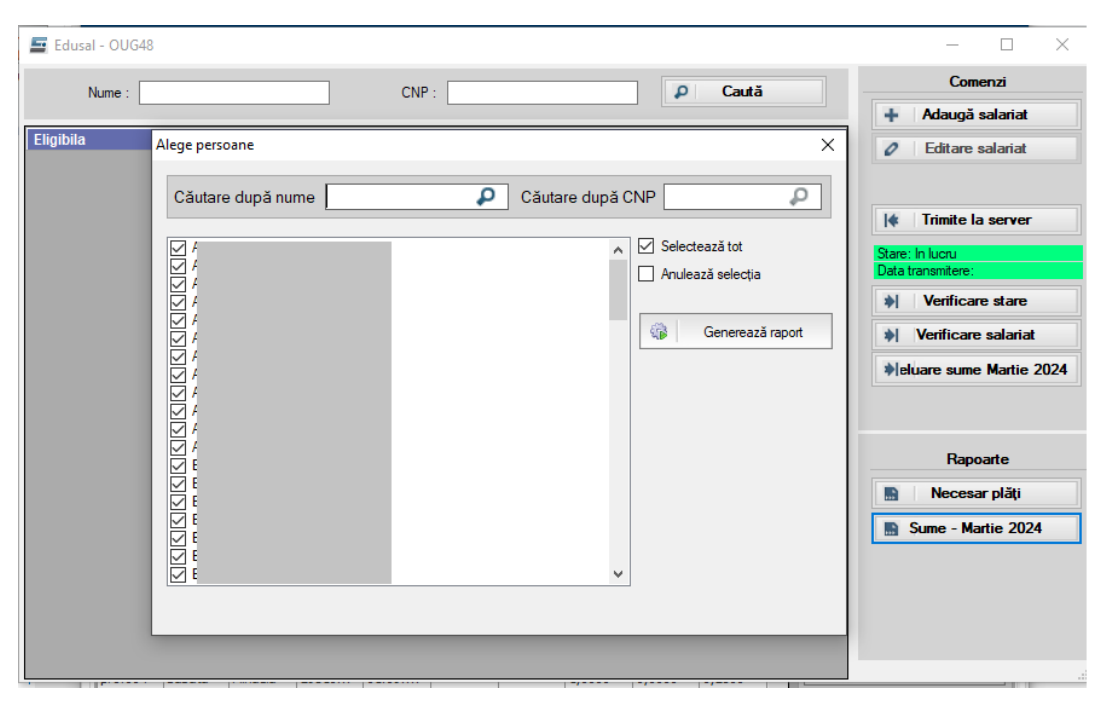

Figura - 5 - Forma de lansare raport sume martie 2024

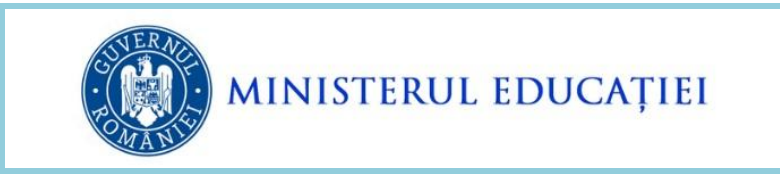

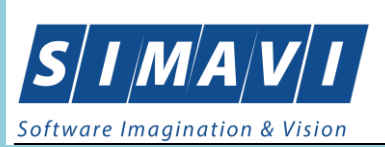

În raportul "Raport sume pentru plată OUG48 – Tranșa martie 2024" se pot vizualiza și verifica sumele calculate și preluate de la server pentru tranșa de achitat la luna martie 2024.

| Raport sume pentru plată OUG48 - Transa mar.-2024   |                                     |                                                                                                    |                                                       |                      |                                                                  |                                                                                                   |                                                           |                                                                                            |                                          |
|-----------------------------------------------------|-------------------------------------|----------------------------------------------------------------------------------------------------|-------------------------------------------------------|----------------------|------------------------------------------------------------------|---------------------------------------------------------------------------------------------------|-----------------------------------------------------------|--------------------------------------------------------------------------------------------|------------------------------------------|
|                                                     |                                     | of $4$ $\triangleright$ $\triangleright$ $\parallel$ $\div$ $\otimes$ $\otimes$ $\parallel$ $\oplus$ $\Box$ $\Box$ $\Box$ $\Box$ |                                                       | 100%                 | $\bullet$                                                        | Find   Next                                                                                       |                                                           |                                                                                            |                                          |
| Raport sume pentru plată OUG48 - Tranșa Martie 2024 |                                     |                                                                                                    |                                                       |                      |                                                                  |                                                                                                   |                                                           |                                                                                            |                                          |
|                                                     |                                     |                                                                                                    |                                                       |                      |                                                                  |                                                                                                   |                                                           |                                                                                            |                                          |
|                                                     | <b>Nume / Prenume</b><br><b>CNP</b> | <b>Total necesar</b>                                                                                                    | Plăti anterioare<br><b>Transal</b><br><b>Transall</b> | Sume de<br>recuperat | Suma de plată 2017<br>Suma de plată 2017 fără<br><i>inflatie</i> | Sume plată tranșa corecție<br>Suma de plată 2018-2021<br>Suma de plată 2018-2021<br>fără inflatie | Suma de plată 2017<br>Suma de plată 2017 fără<br>inflatie | Sume plată tranșa 3<br>Suma de plată 2018-2021<br>Suma de plată 2018-2021 fără<br>inflatie | Total de plată<br>Total de plată<br>brut |
|                                                     |                                     | 7023 326                                                                                                    |                                                       |                      | Suma inflatie 2017<br>0 <sup>10</sup>                            | Suma inflatie 2018-2021<br>106                                                                    | Suma inflatie 2017                                        | Suma inflatie 2018-2021<br>2448                                                            | <b>Total inflatie</b><br>2554            |
|                                                     |                                     |                                                                                                    | 652                                                   |                      |                                                                  | 75<br>31                                                                                          |                                                           | 1756<br>692                                                                                | 1831<br>723                              |
| Þ                                                   |                                     | 1675 80                                                                                                    | 160                                                   |                      | 0 16<br>l5                                                       |                                                                                                   | 16<br>13                                                  | 577<br>406<br>171                                                                          | 609<br>430<br>182                        |
| ż                                                   |                                     | 3239 161                                                                                                    | 324                                                   |                      | 0 0                                                              |                                                                                                   |                                                           | 1135<br>810<br>325                                                                         | 1136<br>811<br>325                       |
|                                                     |                                     | 12993 149                                                                                                    | 299                                                   |                      | 0 435<br>290<br>145                                              | 1791<br>1211<br>580                                                                               | 435                                                       | 4729<br>3248<br>1481                                                                       | 7390<br>4749<br>2206                     |
|                                                     |                                     | 1179 58                                                                                                    | 118                                                   |                      | o lo                                                             |                                                                                                   |                                                           | 405<br>295<br>110                                                                          | 406<br>296<br>110                        |

Figura - 6 - Raport sume plată OUG48 – martie 2024

Informațiile evidențiate sunt:

- Nume / Prenume numele și prenumele persoanei beneficiare de OUG48;
- CNP codul numeric personal a persoanei beneficiare de OUG48;
- Total necesar necesarul OUG48 constituit și transmis la server în decembrie 2023 pentru persoana respectivă;
- Plăți anterioare
	- o Tranșa I suma fără inflație plătită în tranșa I octombrie 2022
	- o Tranșa II suma fără inflație plătită în tranșa II martie 2023
- Sume de recuperat în situația în care *15% din total necesar < (suma fără inflație plătită în tranșa I + suma fără inflație plătită în tranșa II )* atunci rezultă sumă de recuperat
- *Sume plată tranșă corecție* în situația în care *15% din total necesar >= (suma fără inflație plătită în tranșa I + suma fără inflație plătită în tranșa II )* atunci beneficiarul mai are de primit o diferență pentru tranșele I-II și se calculează și se acordă **15% din total necesar - suma fără inflație plătită în tranșa I - suma fără inflație plătită în tranșa II**
	- o Suma de plată 2017 suma cu inflație aferente recalculării drepturilor salariale din 2017

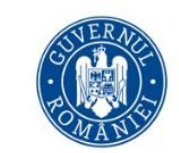

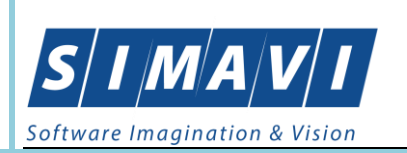

- o Suma de plată 2017 fără inflație suma fără inflație aferente recalculării drepturilor salariale din 2017
- o Suma inflație 2017 inflația aferentă recalculării drepturilor salariale din 2017
- o Suma de plată 2018-2021 suma cu inflație aferente recalculării drepturilor salariale din 2018-2021
- o Suma de plată 2018-2021 fără inflație suma fără inflație aferente recalculării drepturilor salariale din 2018-2021
- o Suma inflație 2018-2021 inflația aferentă recalculării drepturilor salariale din 2018-2021
- *Sume plată tranșă 3 25% din total necesar trimis în decembrie 2023*
	- o Suma de plată 2017 suma cu inflație aferente recalculării drepturilor salariale din 2017
	- o Suma de plată 2017 fără inflație suma fără inflație aferente recalculării drepturilor salariale din 2017
	- o Suma inflație 2017 inflația aferentă recalculării drepturilor salariale din 2017
	- o Suma de plată 2018-2021 suma cu inflație aferente recalculării drepturilor salariale din 2018-2021
	- o Suma de plată 2018-2021 fără inflație suma fără inflație aferente recalculării drepturilor salariale din 2018-2021
	- o Suma inflație 2018-2021 inflația aferentă recalculării drepturilor salariale din 2018-2021
- Total de plată = Sume plată tranșă corecție (Suma de plată 2017) + Sume plată tranșă corecție (Suma de plată 2018-2021) + Sume plată tranșa 3 (Suma de plată 2017) + Sume plată tranșa 3 (Suma de plată 2018-2021)
- Total de plată brut = Sume plată tranșă corecție (Suma de plată 2017 fără inflație) + Sume plată tranșă corecție (Suma de plată 2018-2021 fără inflație) + Sume plată tranșa 3 (Suma de plată 2017 fără inflație) + Sume plată tranșa 3 (Suma de plată 2018-2021 fără inflație)
- Total inflație = Sume plată tranșă corecție (Suma inflație 2017) + Sume plată tranșă corecție (Suma inflație 2018-2021) + Sume plată tranșa 3 (Suma inflație 2017) + Sume plată tranșa 3 (Suma inflație 2018-2021)

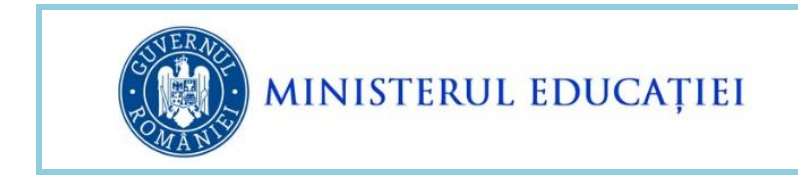

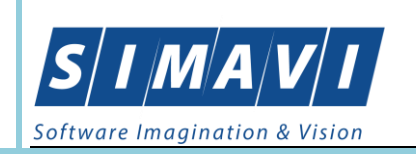

<span id="page-7-0"></span>ATENȚIE: În situația în care Suma de recuperat este mai mare decât Total necesar, atunci toate sumele din secțiunea *Sume plată tranșă corecție,* respectiv *Sume plată tranșă 3 sunt ZERO.*

### <span id="page-7-1"></span>**5. INTRODUCEREA DREPTURILOR OUG48 ÎN SECȚIUNEA** *ALTE DREPTURI*

#### 5.1. PENTRU BENEFICIARII OUG48 FĂRĂ SUME DE RECUPERAT DAR CU SUME DE PLATĂ ( DIN CORECȚII ȘI/SAU AFERENTE TRANȘEI ANULUI 2024)

#### Raport sume pentru plată OUG48 - Tranșa Martie 2024

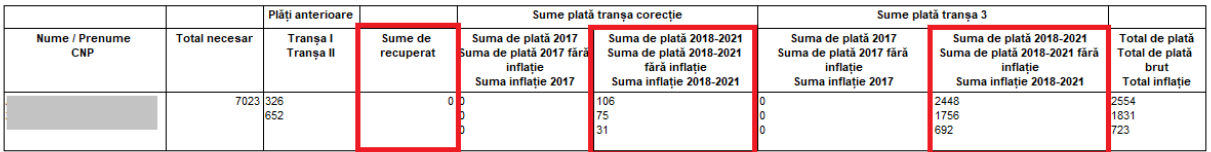

Figura - 7 - Suma de recuperat = 0, suma de plată tranșă corecție > 0 și suma de plată tranșa 3 > 0

Pentru introducerea în Alte drepturi a sumelor OUG48 aferente tranșei de corecție și tranșei 3 urmați următorii pași:

- Se accesează secțiunea Managementul salarizării / Stat plată
- Se selectează persoana dorită
- Se deschide forma de vizualizare a drepturilor salariale
- Se accesează secțiunea Alte drepturi
- Se apasă butonul de Adaugă
- Se selectează în câmpul *Alte drepturi* una din liniile
	- a. OUG48 2017
	- b. OUG48 2018-2021

așa cum sunt sumele indicate pe coloanele din raportul *Raport sume pentru plata OUG48- Tranșa Martie 2024*

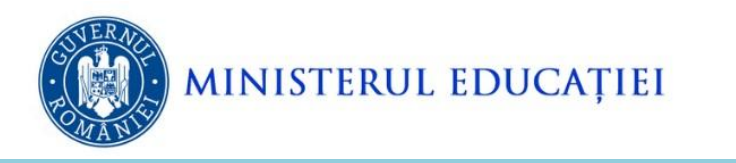

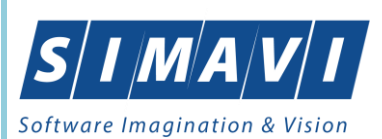

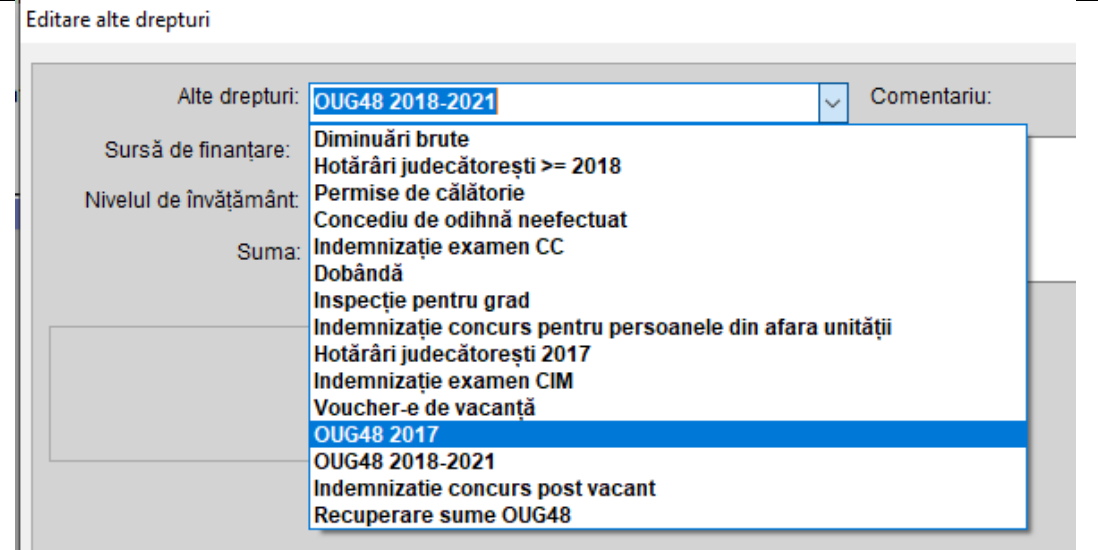

 Se apasă butonul *Preluare sume*. În urma acestei operații în câmpul Suma este adus **totalul** dintre suma de primit restantă din tranșele I+II și suma aferentă tranșei III – 2024.

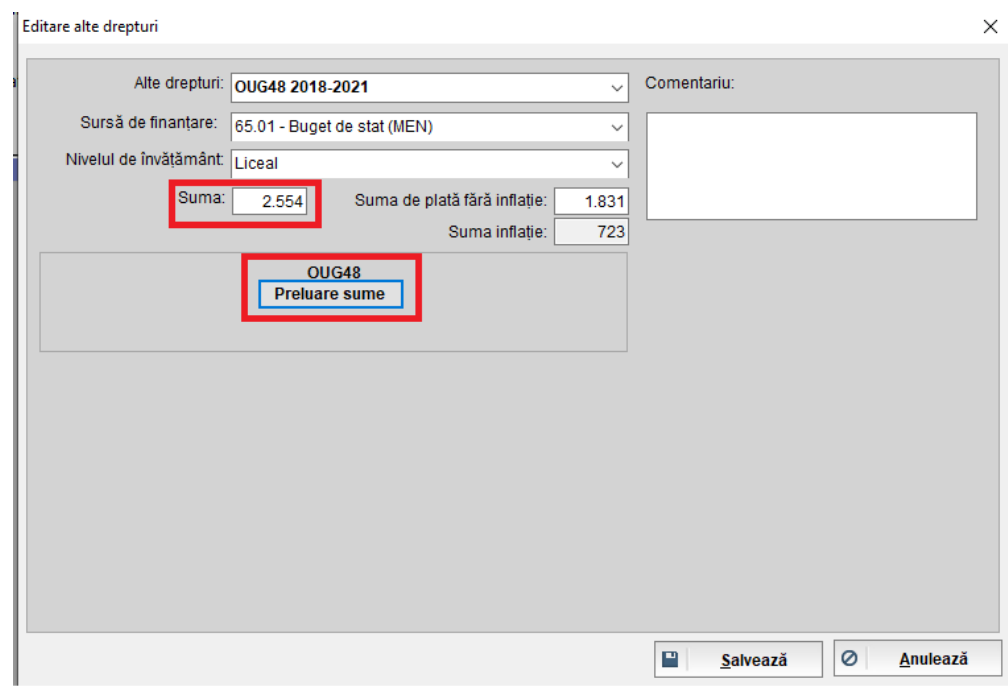

ATENȚIE: Un beneficiar poate avea de primit sume OUG 48 pe ambele linii, așa cum se poate vedea din *Raport sume pentru plata OUG48-Tranșa Martie 2024,* caz în care se reia procedura de mai sus și pentru cealaltă valoare de adus din aplicația centrală.

Se apasă butonul Salvează.

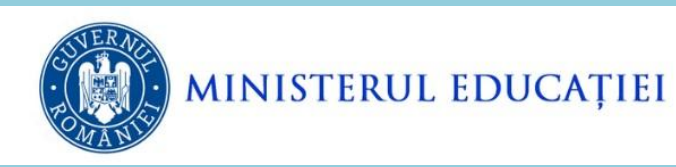

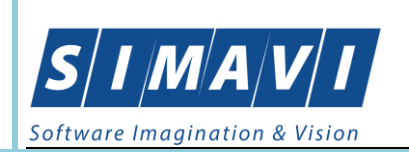

### <span id="page-9-0"></span>5.2. PENTRU BENEFICIARII OUG48 CU SUMĂ DE RECUPERAT ȘI CU SUMA DE PLATĂ AFERENTĂ TRANȘEI ANULUI 2024

#### Raport sume pentru plată OUG48 - Transa Martie 2024

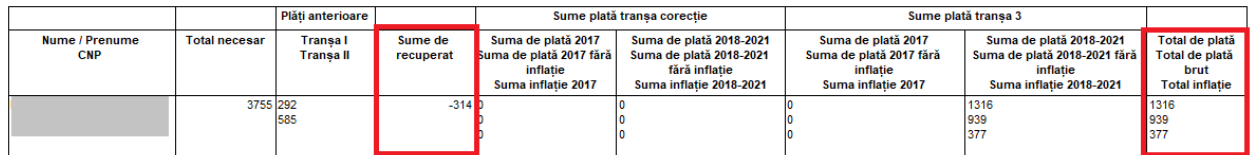

Figura - 8 - Suma de recuperat < 0, suma de plată tranșă corecție = 0 și suma de plată tranșa 3 > 0

**ATENȚIE! În acest caz, ordinea introducerii sumelor este:**

- **1. În Alte** *drepturi* **prima dată se aduce linia** *Recuperare sume OUG48*
- **2. Ulterior, se aduce suma de plată aferentă tranșei anului 2024 utilizand una sau ambele linii, după caz (OUG48 2017, respectiv OUG48 2018-2021)**

#### **Dacă se impune ștergerea acestor informații, ordinea operațiilor este inversăȘ**

- **1. Prima dată se șterg liniile de OUG48**
- **2. În al doilea pas se șterge suma Recuperare sume OUG48**

Pentru introducerea în Alte drepturi a sumelor OUG48 aferente tranșei 3 urmați următorii pași:

- Se accesează secțiunea Managementul salarizării / Stat plată
- Se selectează persoana dorită
- Se deschide forma de vizualizare a drepturilor salariale
- Se accesează secțiunea Alte drepturi
- Se apasă butonul de Adaugă
- Se selectează în câmpul Alte drepturi valoarea "Recuperare sume OUG48"

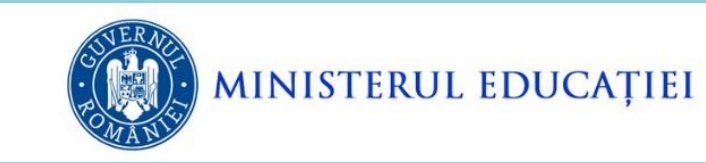

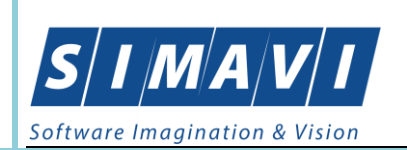

Editare alte drepturi

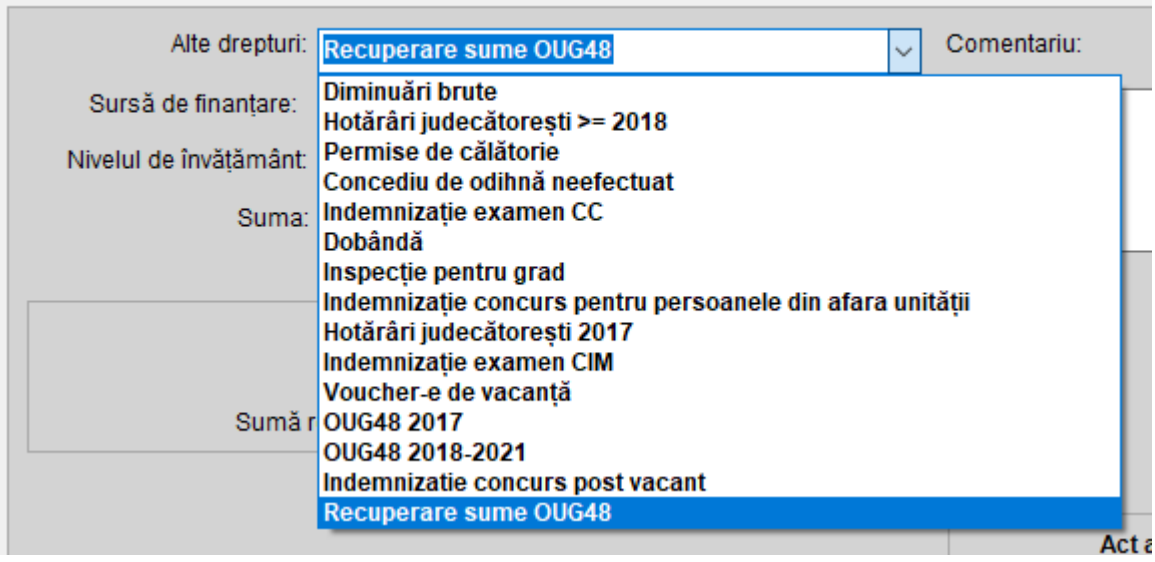

 Se apasă butonul Preluare sume. În urma acestei operații în câmpul Suma se preia valoarea ce trebuie recuperată conform etapei de corecție (este situația în care *15% din total necesar < (suma fără inflație plătită în tranșa I + suma fără inflație plătită în tranșa II ))*.

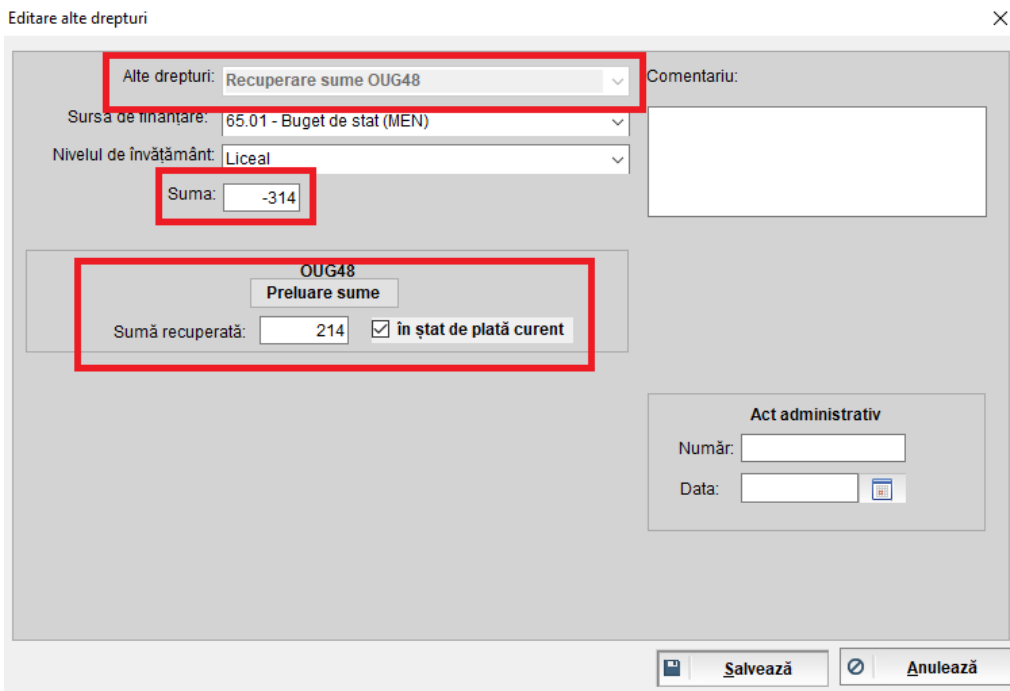

 *Dacă nu s-au recuperat* sume pe OUG48 anterior, atunci se lasă 0 pe Sumă recuperată și se apasă butonul Salvează. În urma acestei operații, suma cu minus se va reține din venitul brut al persoanei

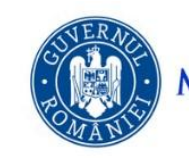

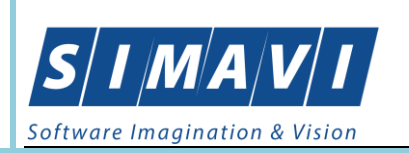

- *Dacă s-au recuperat* sume pe OUG48 anterior, atunci se completează
	- a. Sumă recuperată cu totalul sumelor recuperate pe OUG48 (se introduce valoare pozitivă)
	- b. Act administrativ (Număr și Data) numărul și data ultimului act administrativ prin care s-a realizat recuperarea SAU dacă suma se recuperează pe statul de plată curent, atunci se pune bifa pe "în stat de plată curent" fără a se mai specifica Act administrativ (Număr și Data)
- Se selectează în câmpul Alte drepturi una din valorile
	- a. OUG48 2017
	- b. OUG48 2018-2021

Editare alte drepturi

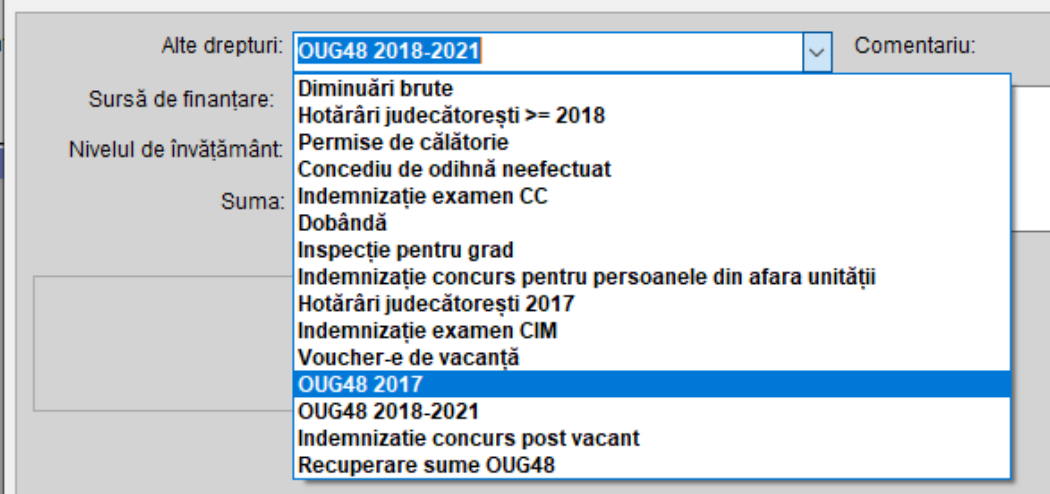

 Se apasă butonul Preluare sume. În urma acestei operații în câmpul Suma se introduce valoarea aferentă tranșei III calculată pentru drepturile salariale conform OUG48.

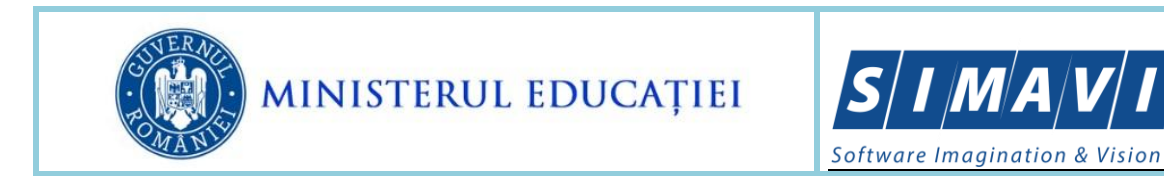

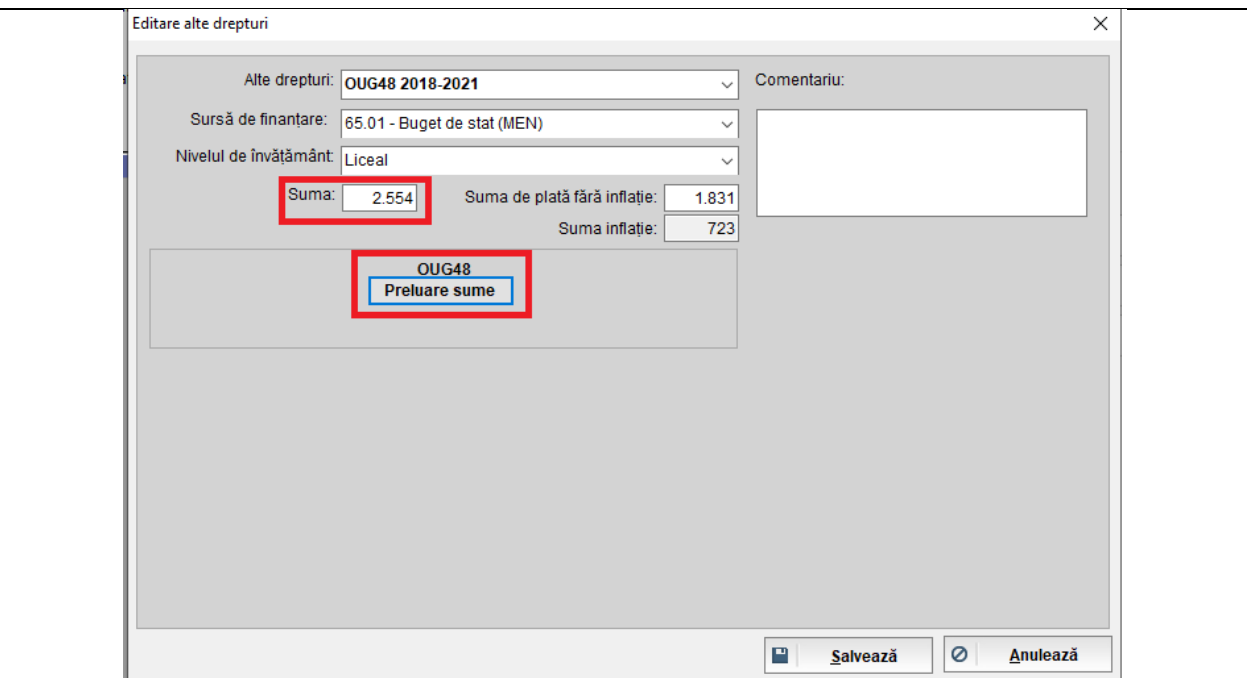

ATENȚIE: Dacă pentru persoana respectivă s-au recalculat drepturi salariale conform OUG48 și pentru perioada 2017 și pentru perioada 2018-2021, atunci este necesar să se introducă sume pe ambele tipuri de Alte drepturi.

<span id="page-12-0"></span>Se apasă butonul Salvează.

5.3. PENTRU BENEFICIARII OUG48 CU SUME DE RECUPERAT ȘI CARE NU AU SUME DE PLATĂ PE TRANȘA ANULUI 2024

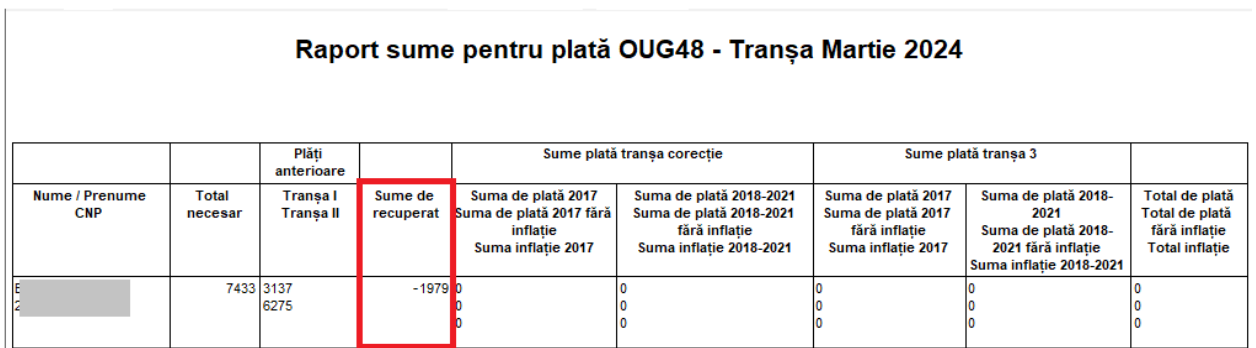

Figura - 9 - Suma de recuperat < 0, suma de plată tranșă corecție = 0 și suma de plată tranșa 3 = 0 Pentru situația în care plată tranșa I + plată tranșa II este mai mare ca Total necesar OUG48, pentru evidențierea sumelor recuperate urmați următorii pași:

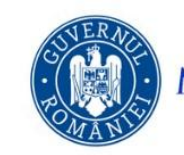

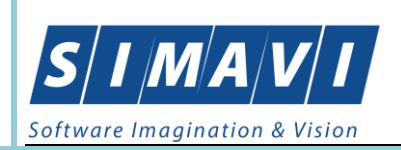

- Se accesează secțiunea Managementul salarizării / Stat plată
- Se selectează persoana dorită
- Se deschide forma de vizualizare a drepturilor salariale
- Se accesează secțiunea Alte drepturi
- Se apasă butonul de Adaugă
- Se selectează în câmpul Alte drepturi valoarea "Recuperare sume OUG48"

#### Editare alte drepturi

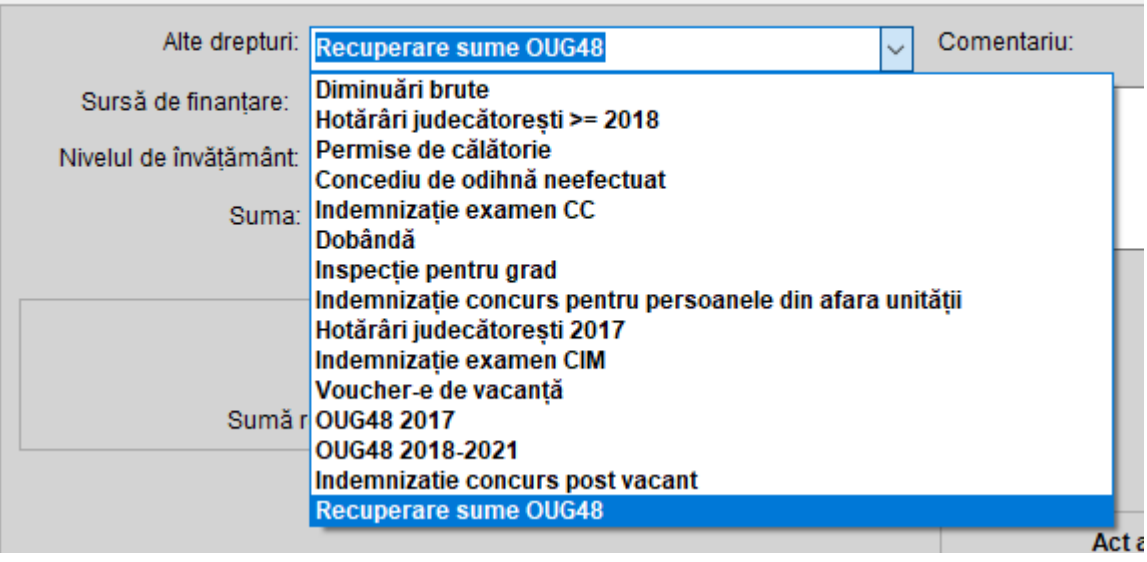

- Se apasă butonul Preluare sume. În urma acestei operații în câmpul Suma se preia valoarea ce trebuie recuperată conform etapei de corecție (este situația în care *15% din total necesar < (suma fără inflație plătită în tranșa I + suma fără inflație plătită în tranșa II ))*.
- *Dacă s-a recuperat toată suma pe OUG48* anterior, atunci se completează
	- a. Sumă recuperată cu totalul sumelor recuperate pe OUG48 (se introduce valoare pozitivă)
	- b. Act administrativ (Număr și Data) numărul și data ultimului act administrativ prin care s-a realizat recuperarea SAU dacă suma se recuperează pe statul de plată curent, atunci se pune bifa pe "în stat de plată curent" fără a se mai specifica Act administrativ (Număr și Data).

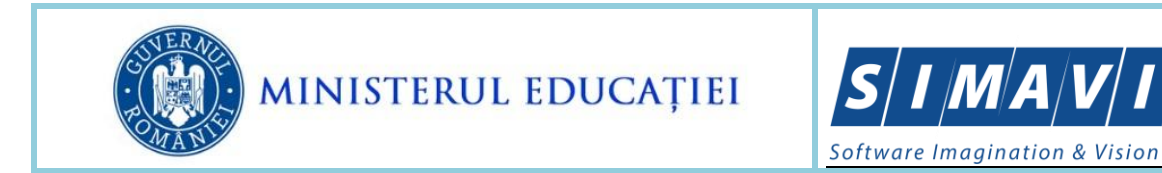

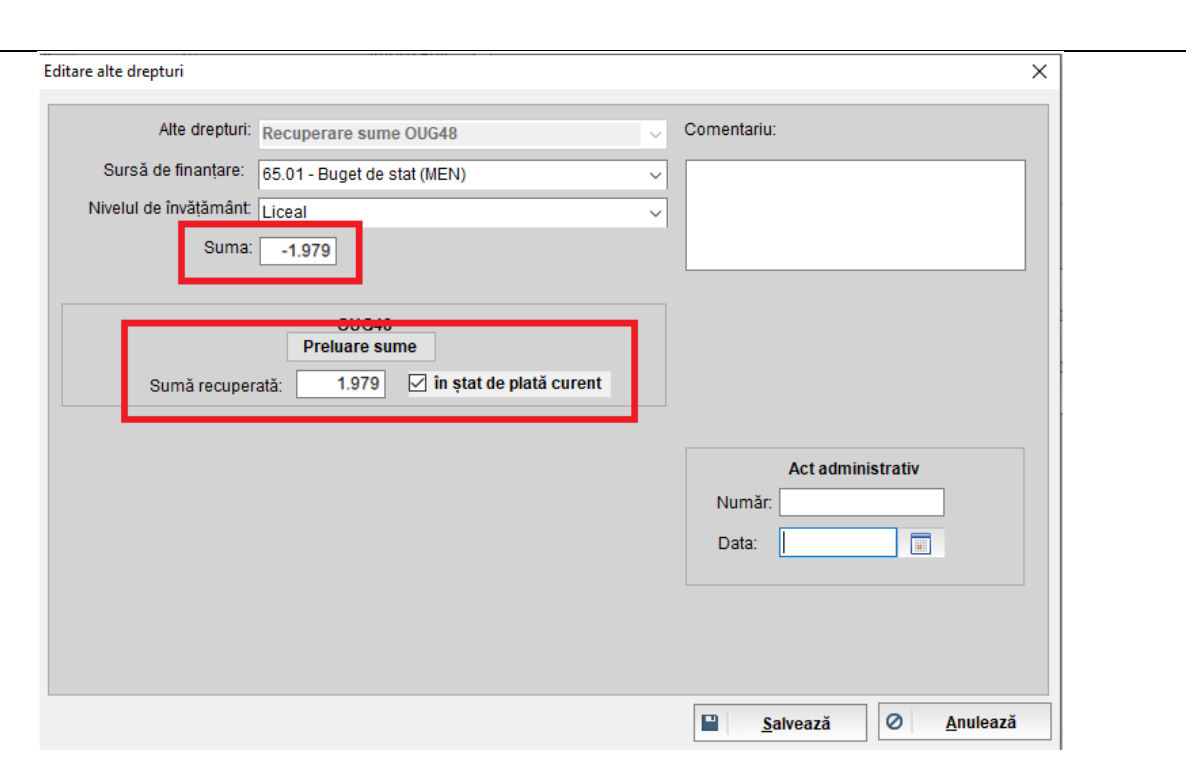

- *Dacă s-au recuperat parțial sume pe OUG48* anterior (suma recuperată anterior nu acoperă total sumă ce trebuie recuperată), atunci se completează
	- a. Suma se modifică suma propusă cu suma recuperată.
	- b. Sumă recuperată cu totalul sumelor recuperate pe OUG48 (se introduce valoare pozitivă)
	- c. Act administrativ (Număr și Data) numărul și data ultimului act administrativ prin care s-a realizat recuperarea SAU dacă suma se recuperează pe statul de plată curent, atunci se pune bifa pe "în stat de plată curent" fără a se mai specifica Act administrativ (Număr și Data).

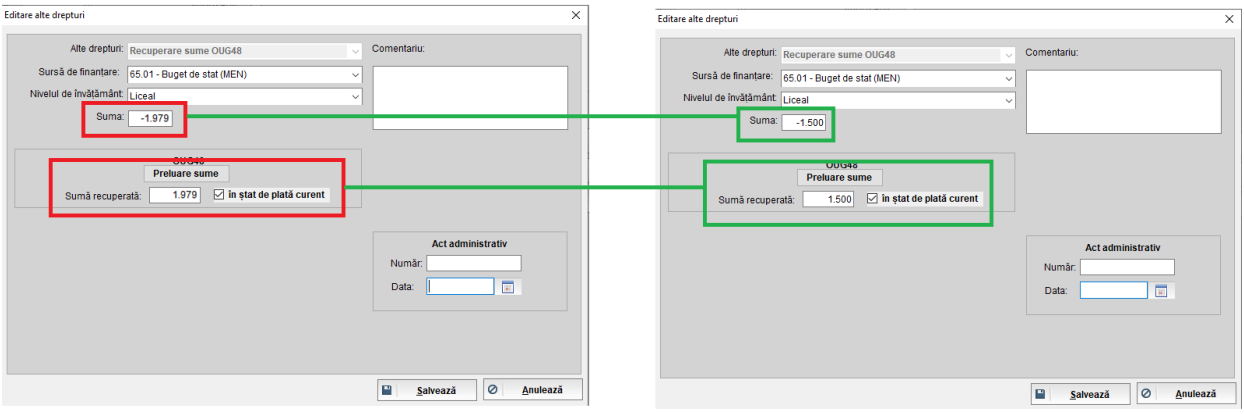

 *Dacă nu s-au recuperat* sume pe OUG48 anterior și beneficiarul nu are drepturi de natură salarială în plată, deci nu are din ce să se rețină suma negativă, atunci nu se

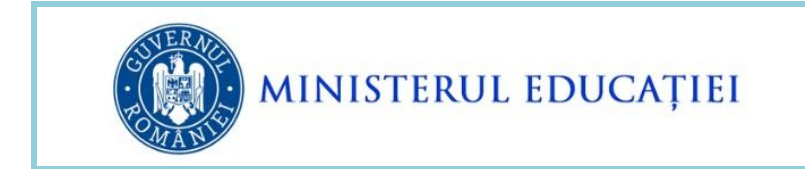

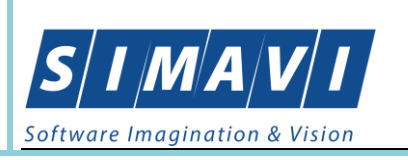

adaugă linia *Recuperare sume OUG48*, acest lucru fiind operabil în baza de date ulterior, prin stat plată rectificativ – se va aduce suma de recuperat în Alte drepturi și se va completa ȘI suma recuperată, astfel încât total venit brut să fie 0.